## **External Research Personnel and Institutions**

IRBIS has been updated to better classify research personnel external to UNC. This will impact a number of different scenarios. Examples include:

- − studies where external staff are assisting with UNC research (reliance agreements)
- − staff that were previously active at UNC, but have since moved to another institution and are still participating in the research in some capacity – either with their new institution or as an Independent Investigator

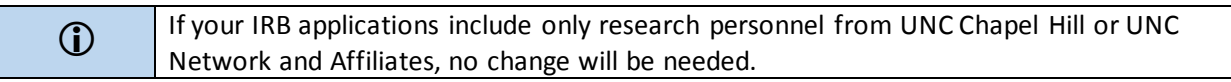

UNC and its Affiliates are listed at the first table, followed by a second table noting External Institutions. Example:

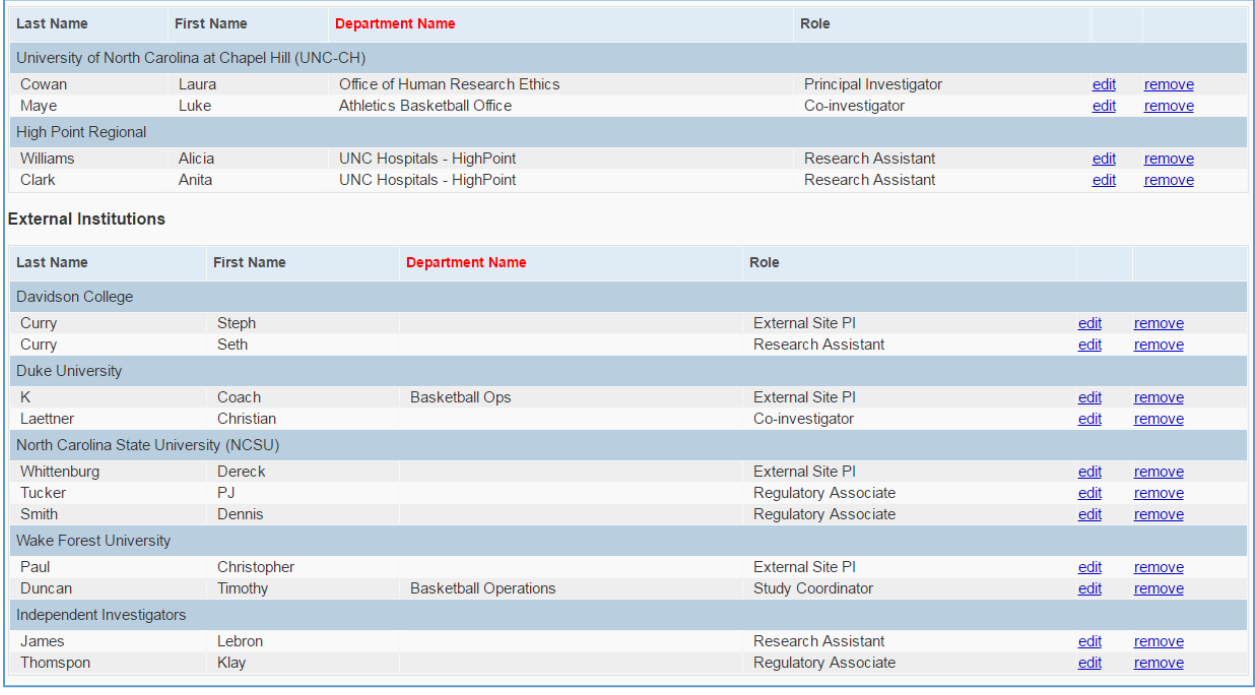

## **Initial Applications – link research personnel to institution (UNC + External + Independent)**

When completing an IRB initial application, each person listed on your IRB application is required to be linked to an institution or identified as an **Independent Investigator**.

From the General Information section > 2. Project Personnel page, click  $\bullet$  Click here to add personnel

Next,click **next to the Last Name field. This will open the Personnel Search window.** If the person you are adding to your project is associated with UNC or their affiliates, you must locate them using this search. They will automatically be associated with the UNC entity they are assigned to. If the person you are adding is not actively affiliated with UNC, click NON UNC-CH Personnel at the bottom of the screen. In this External Personnel Listing form, please enter the required information. In the External Institution field, click to search for the appropriate institution for the external personnel. Please use the search to select the appropriate external institution from the list.

# **Adding additional staff – quick list of relevant institutions**

Once you have added a research team member from an external institution, the list of institutions will pre-populate at the top of the search screen to save you from searching again.

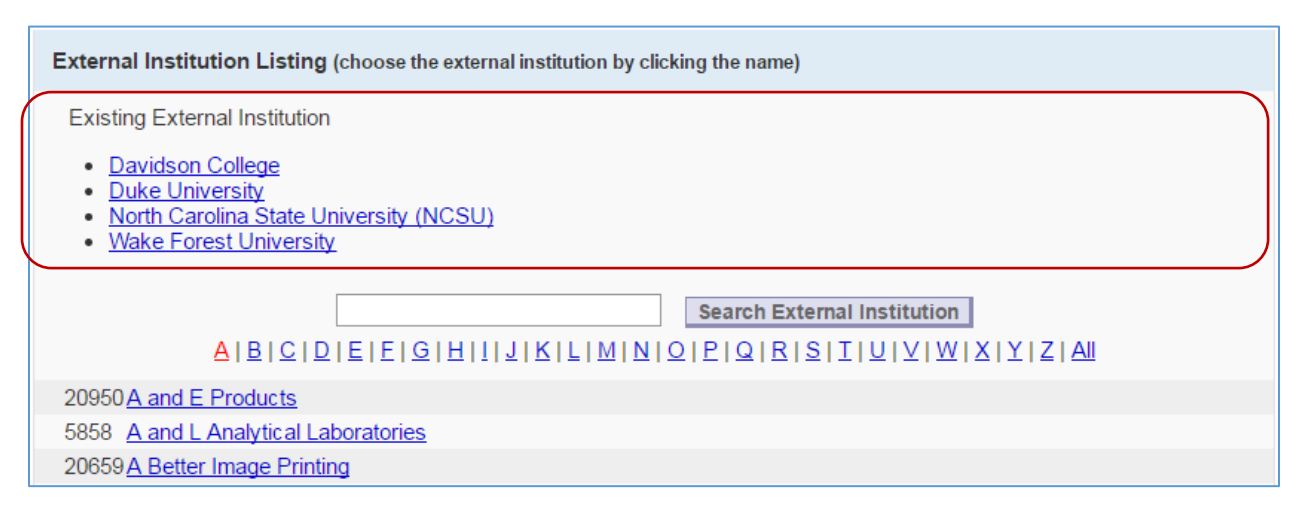

#### **Adding new institutions – with caution**

In the event you are unable to find the appropriate external institutions on the list, there is an option to click External Institution Not Listed at the bottom of the screen. Please use caution when exercising this option as it is subject to additional review.

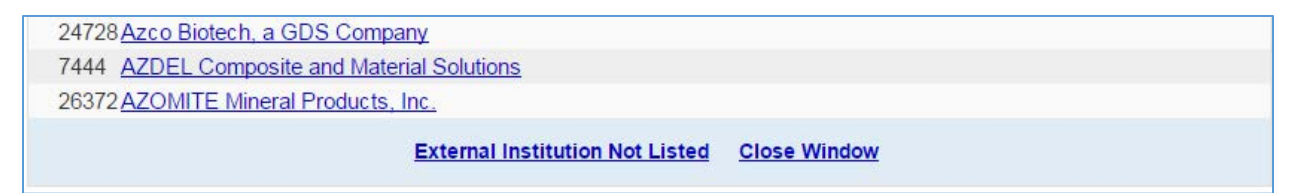

## **Adding Independent Investigators – not affiliated with an institution**

In the event that a research team member is participating in the research study in an unaffiliated capacity (not affiliated with an External Institution), you can check the box, Click here to make this an Independent [Investigator.](https://research.unc.edu/files/2017/07/Independent-Investigator.pdf) This will populate the External Institution to be displayed as 'Independent Investigators'.

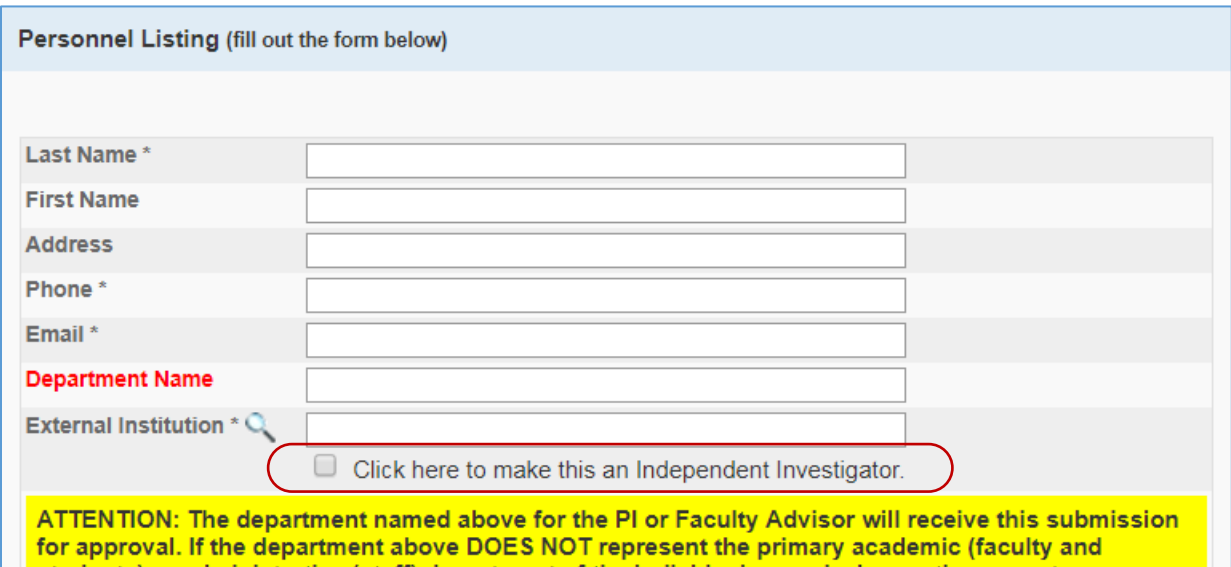

## These researchers are grouped at the bottom of the External Institutions table:

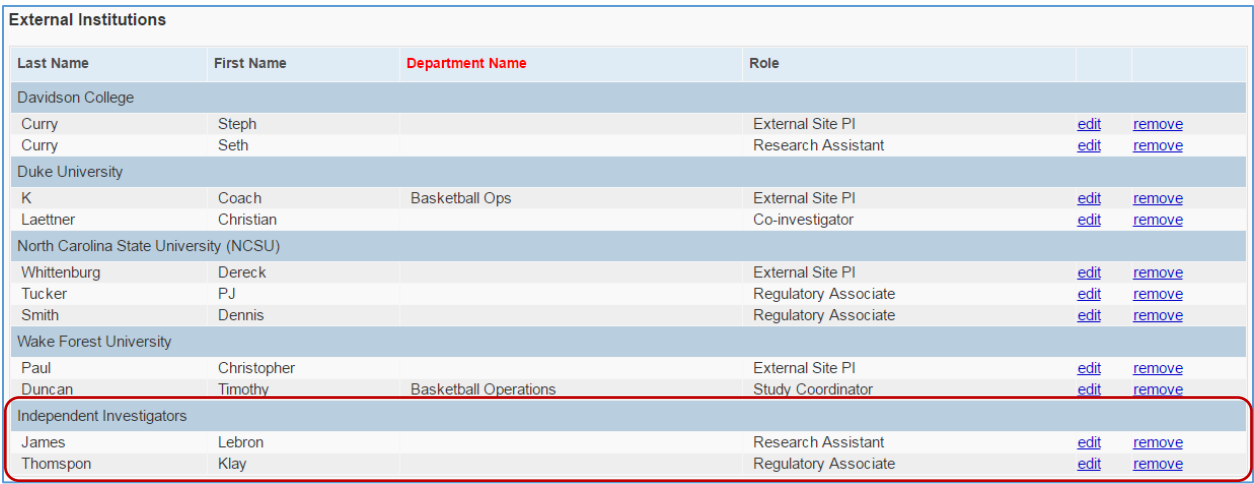

# **Post-Approval Submissions – link existing unaffiliated personnel to institution (UNC + External + Independent)**

For existing IRB applications, IRB applications are required to link all unaffiliated personnel in order to submit a post-approval submission for review. All personnel required to be categorized are listed under Undefined External Institution(s):

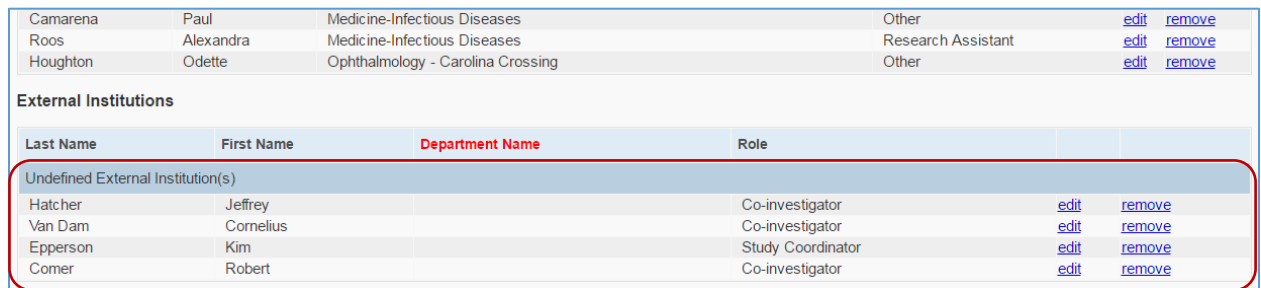

In order to proceed with your submission, you will need to click edit for each, click External Institution \* **Q** or assign them to be a[n Independent Investigator.](https://research.unc.edu/files/2017/07/Independent-Investigator.pdf)

Once you save the affiliation, they will be moved to the appropriate external institutional grouping, and that external institution will appear on the pre-populated quick list to save you the effort of searching again if additional researchers on the list are associated with that same external institution.

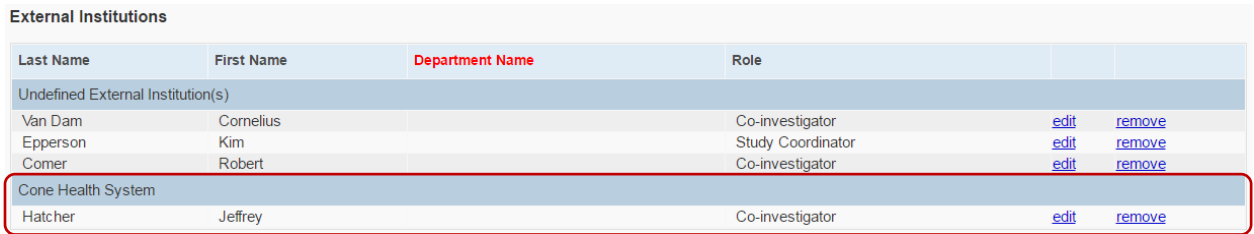

If you encounter a situation where a researcher is listed under the Undefined External Institutions grouping, but they have an active UNC affiliation, they have been added previously without using the UNC Personnel Search lookup directory.

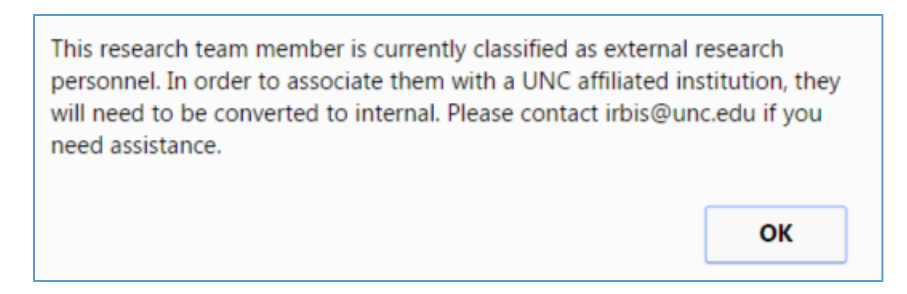

In order to fix this, these personnel should be removed from the IRB application and added back on using the UNC Personnel Search lookup directory. If assistance is needed, please contact [IRBIS@unc.edu.](mailto:IRBIS@unc.edu)

## **New Research Personnel Role: External Site PI**

In order to better categorize research personnel at External Institutions, a new role of External Site PI is now available.

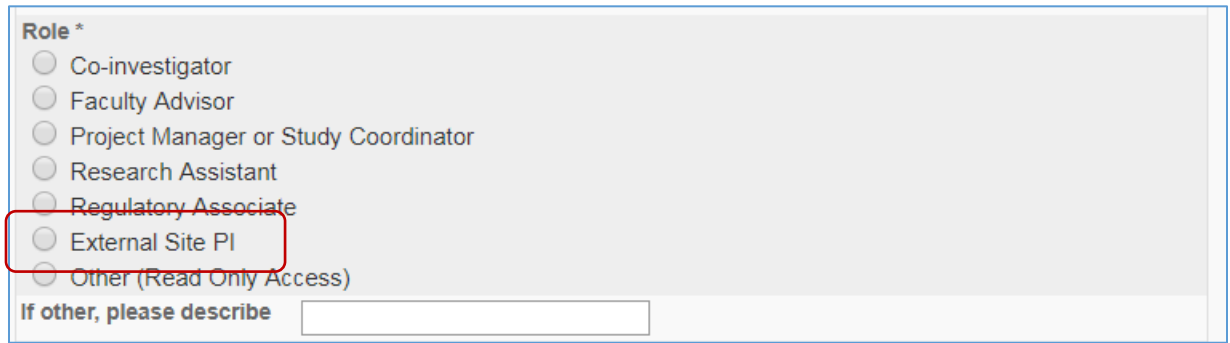

One External Site PI is able to be assigned for each External Institution participating in the research study.

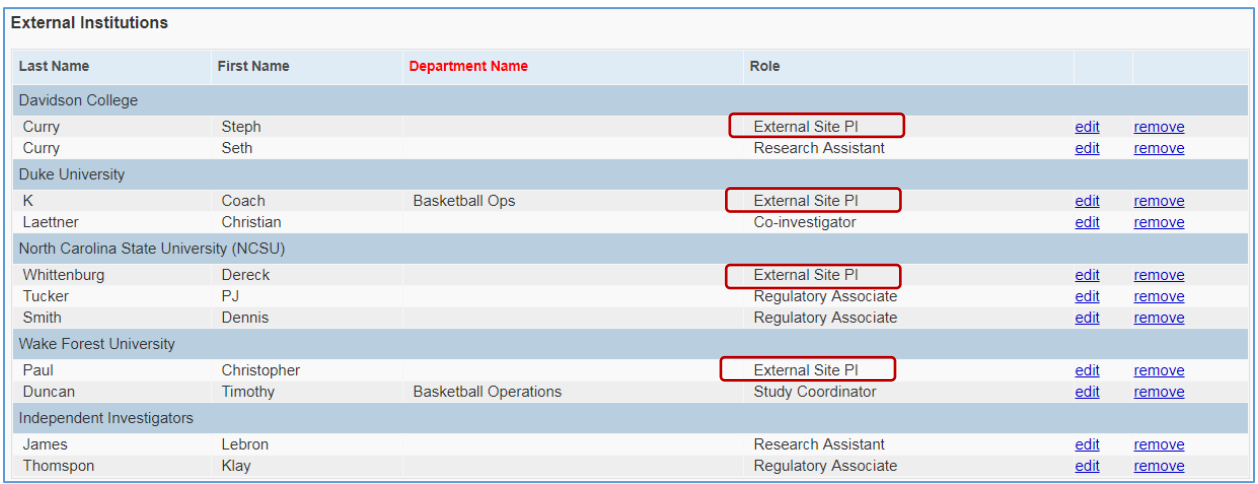

## **Updated view for training and institutions**

In addition to the changes to the Project Personnel section, the Personnel tab on the Application status screen has also been updated to better reflect the reorganized personnel list:

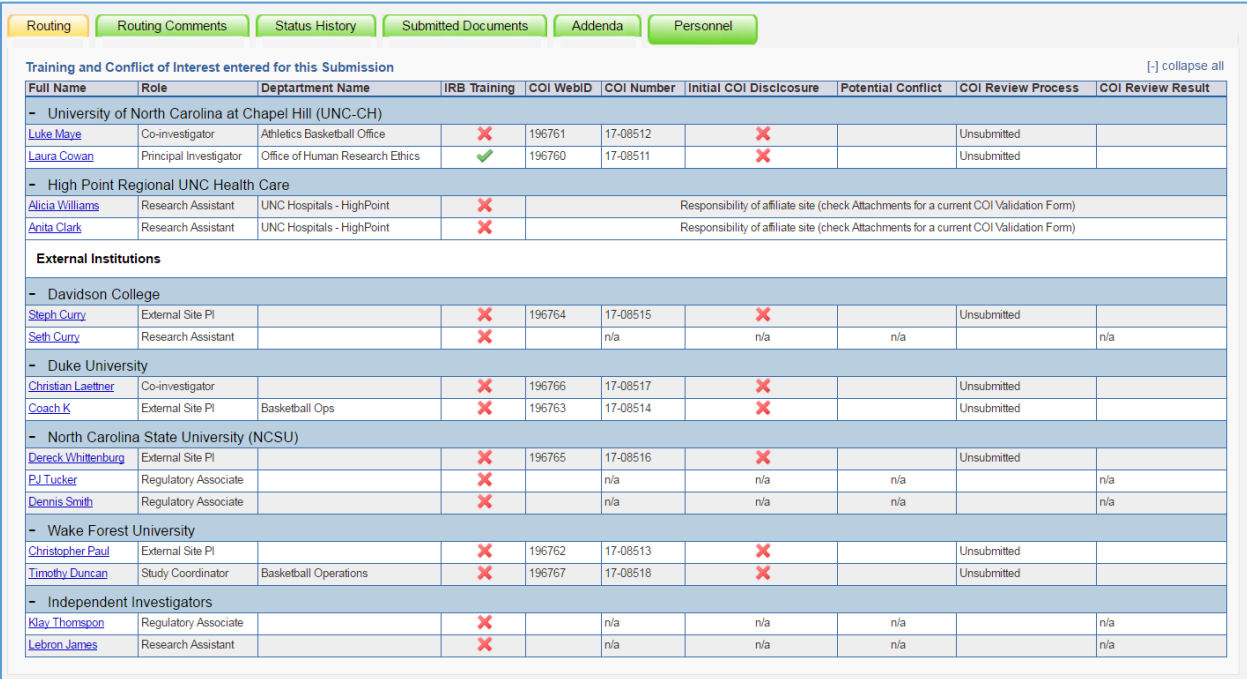

#### **Updated IRB Correspondence and COI Requirements**

IRB Correspondence is required to be sent to the following roles:

- − PI, Faculty Advisor and Co-Investigators, External Site PI, and all [Independent Investigators.](https://research.unc.edu/files/2017/07/Independent-Investigator.pdf) The messages will be delivered regardless of the answer in the yes/no question below.
- − All other research personnel can select whether or not IRB correspondence is needed at the bottom of the edit pop-up for each research team member.

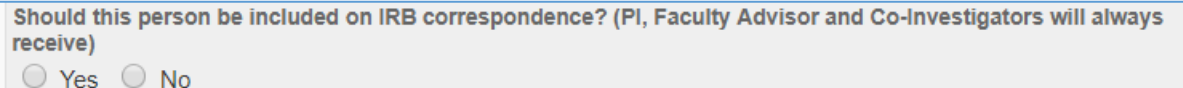

These changes will allow us to make additional refinements to the IRBIS system as we move forward.

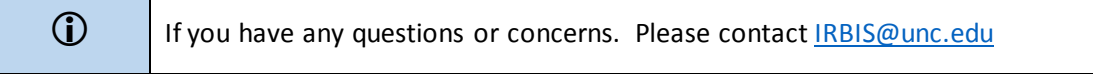